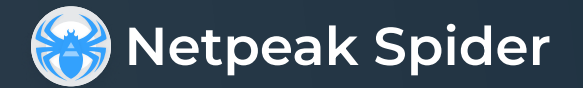

# Инструкция по установке для  $\bullet$  macOS

Выполните следующие действия, чтобы установить и начать использовать Netpeak Spider на вашем устройстве MacOS:

### 01 Загрузите Netpeak Spider

- Найдите кнопку «Netpeak Spider» и нажмите на неё  $\bullet$
- Загрузка начнётся автоматически

### **02 Установите Netpeak Spider**

- Найдите загруженный файл, обычно в папке «Загрузки»
- Дважды щёлкните установщик (он имеет расширение .pkg)
- Следуйте инструкциям на экране для завершения установки

## 03 Запустите Netpeak Spider

- После завершения установки вы сможете найти Netpeak Spider в папке «Программы»
- Дважды щёлкните значок Netpeak Spider, чтобы запустить приложение

#### 04 Войдите в систему

Для входа используйте адрес электронной почты и пароль, связанные с вашей учётной записью Netpeak Software

Если у вас возникнут какие-либо проблемы или вопросы, свяжитесь с нами по электронной почте:

support@netpeaksoftware.com